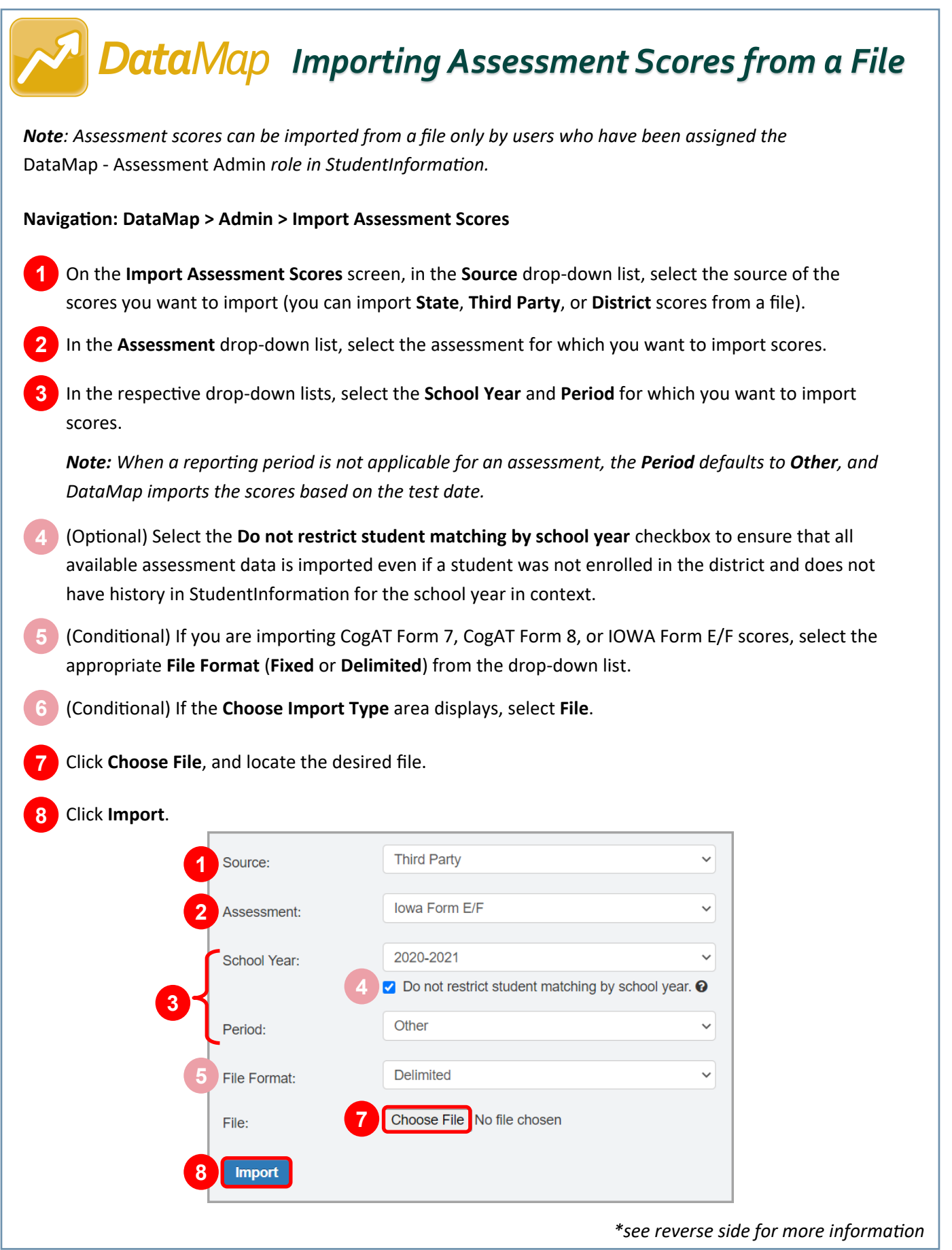

The import process attempts to match students from the file to students in StudentInformation based on various criteria. If the import process is successful, an **Import Status** message displays the total number of records in the file.

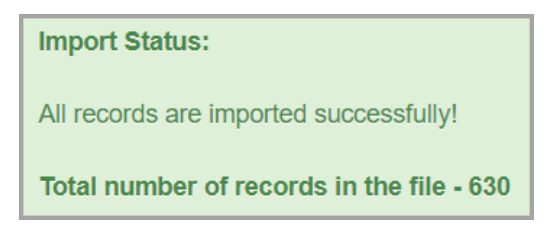

*Note: If DataMap cannot find a match for a student in StudentInformation when you import the scores, an Import Status message displays the number of records that were successfully imported and the number of unmatched students. You can click Match Students to attempt to match these students on the Manage Unmatched Students screen*.

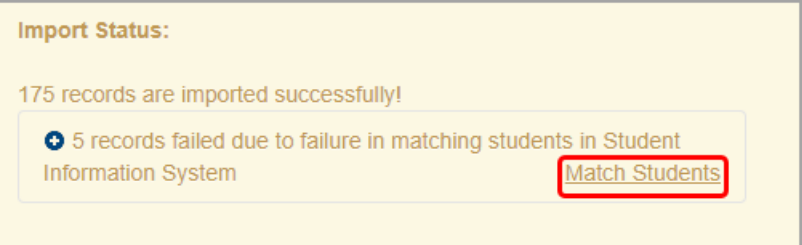